## オンライン申請システム使用マニュアル

トップ画面には「登録申請」「施設使用申請」「バッジ申込」の 3 つのフォームへのリンクが あります。申請が必要なリンクをクリックしてください。

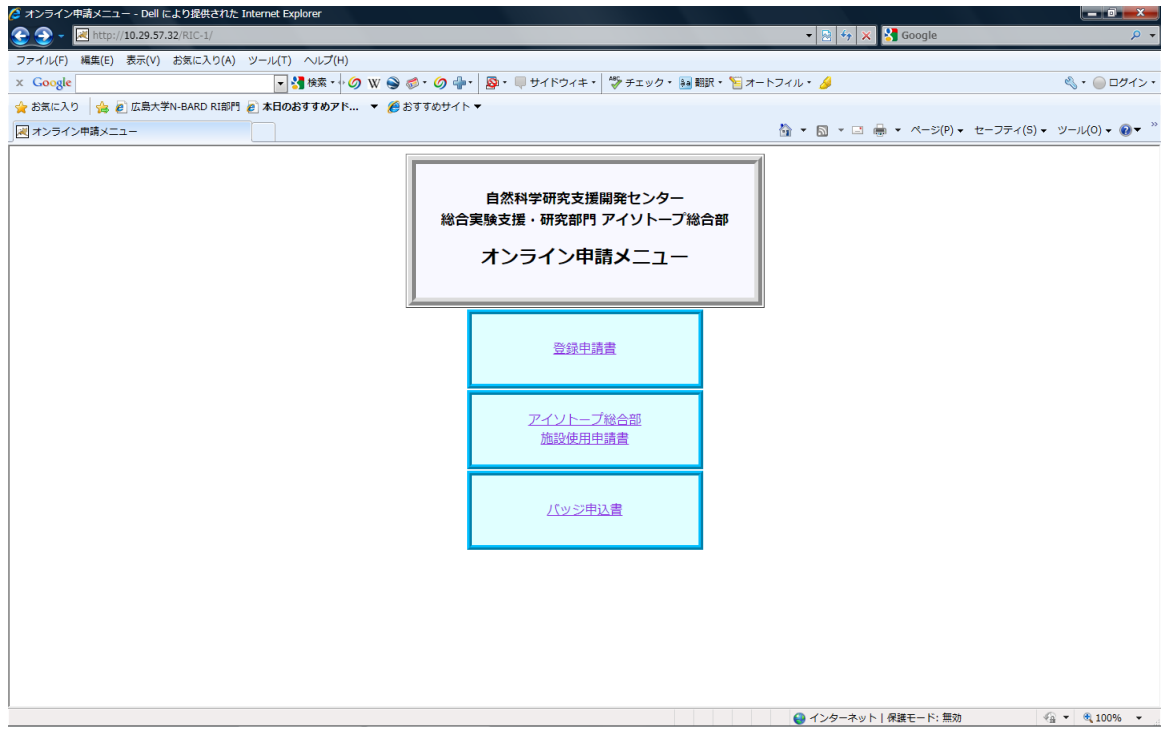

⚫ 登録申請書

放射線業務従事者として当部に登録を希望する場合に入力を行ってください。入力には 代表者氏名と講座パスワードが必要となります。研究グループを新規で登録希望の場合に は、入力前に管理室までご連絡ください。

● アイソトープ総合部 施設使用申請書

当部施設の使用を希望する場合に入力が必要となります。入力には代表者氏名と講座パ スワードが必要となります。研究グループを新規で使用希望の場合には、入力前管理室ま でご連絡ください。

● バッジ申込書

当部や他の放射線施設を利用するために、バッジが必要となった場合に入力が必要とな ります。入力には代表者氏名と講座パスワードが必要となります。入力期間は当部よりメ ールでお知らせいたします。期間を守って入力していただきますよう、お願いします。

なお、入力期間以外で急にバッジが必要となった場合には必ず管理室まで電話又はメー ルにてお知らせください。その際、このシステムへの入力は必要ありません。

令和 3 年度より、当部の「登録申請書」および「施設使用申請書」の押印、および紙媒体 での提出については「廃止」といたします。今後は、オンライン申請を以て申請完了とし、 以下の点についてご了承いただいたものとさせていただきます。

- 当部への放射線業務従事者の登録には、利用者負担金(1人当たり 5,000円)が発 生します。( 利用者負担金は、教育訓練健康診断が完了し、放射線業務従事者とし て登録された後に費用が発生します)
- 被ばく管理用のバッジ経費は実費負担となります。
- 申請された方々については、代表者(支払責任者)が費用についてご了承頂いたも のとさせて頂きます。

※ 「登録」ボタンを押した後の画面で「印刷して提出をお願いします」との記載が表示さ れますが、提出は不要です。

## 1. 登録申請

放射線業務従事者として当部に登録を希望する場合に入力を行ってください。入力には 代表者氏名と講座パスワードが必要となります。

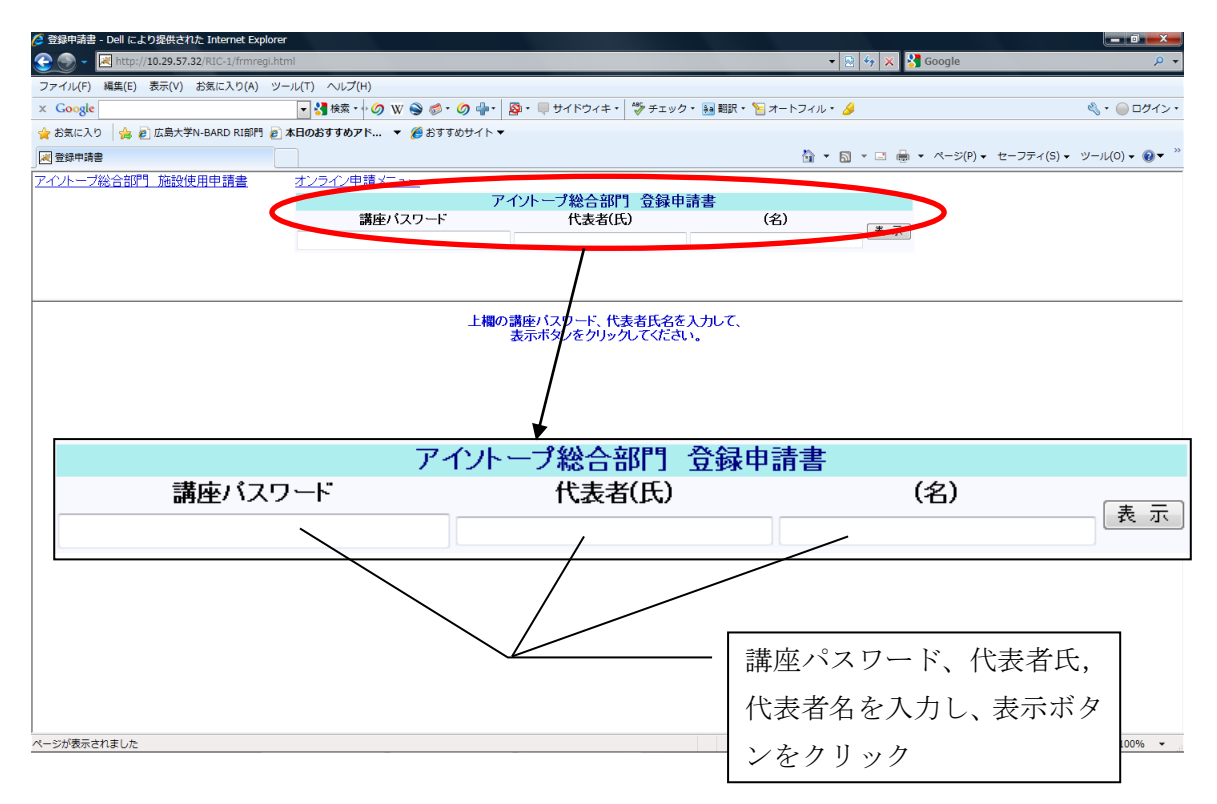

当部へ初めて登録される場合には上部に「はじめまして」、登録がある場合には「こんにち は」と表示されます。初めての場合には必要事項を入力、登録済みの場合には追記・修正事 項を入力してください。

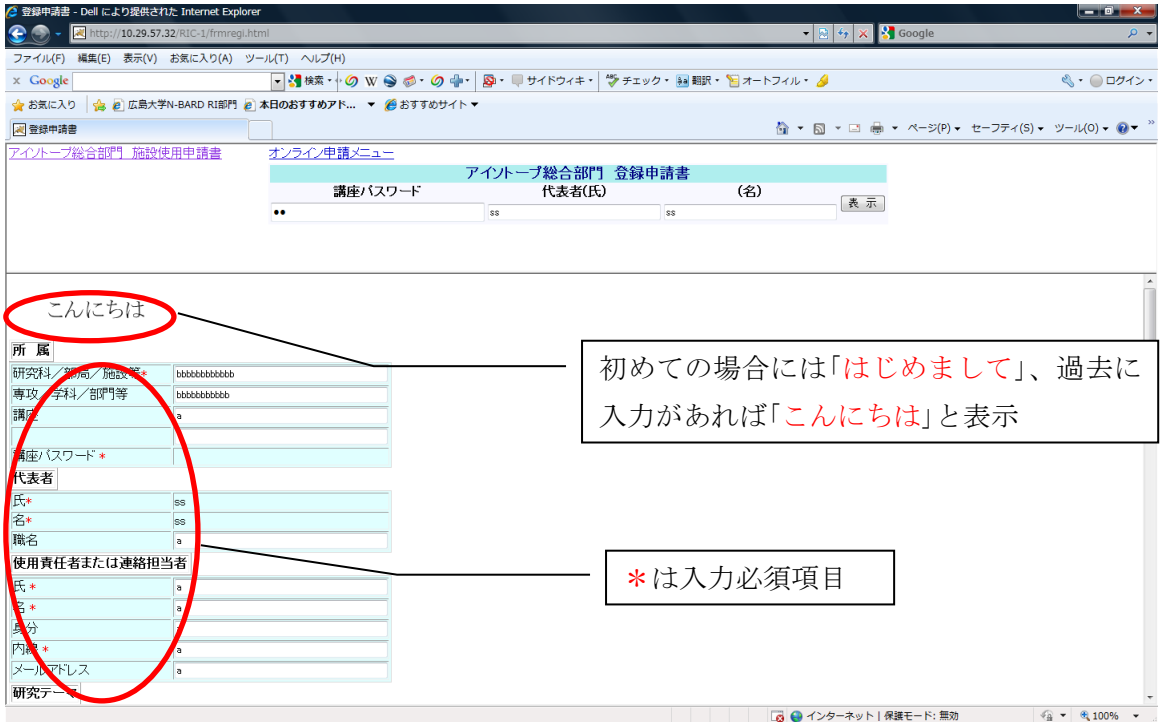

\*が付いているものは必須項目ですので、入力し、画面下部の登録ボタンをクリックし てください。

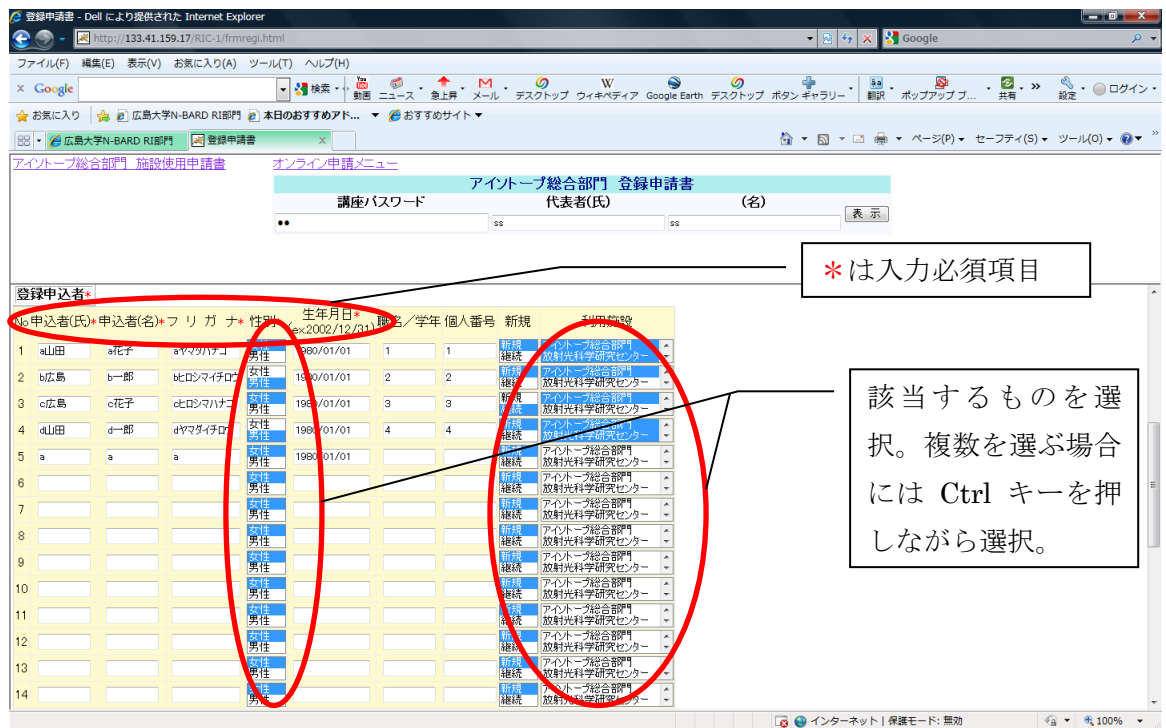

令和 3 年度より、当部の「登録申請書」の押印、および紙媒体での提出については「廃 止」とし、登録ボタンのクリックを以て申請完了といたします。

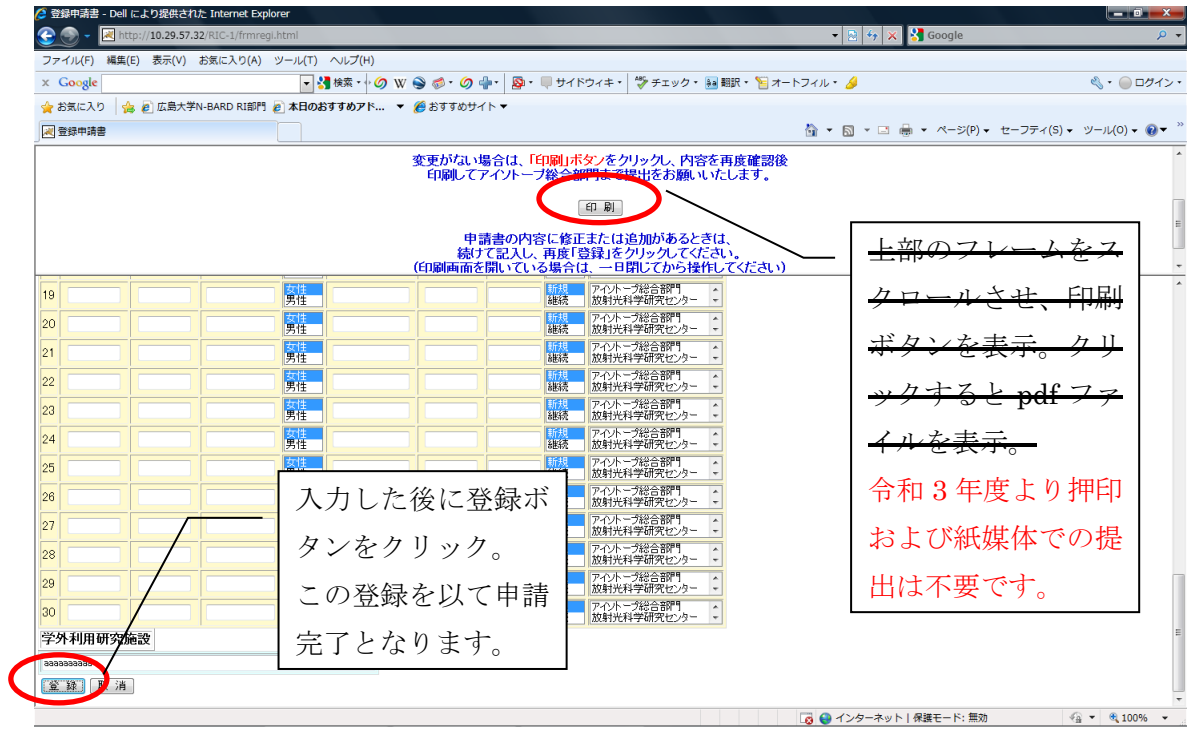

## 2. 施設使用申請

当部施設を使用する場合に入力が必要となります。入力には代表者氏名とパスワードが 必要となります。

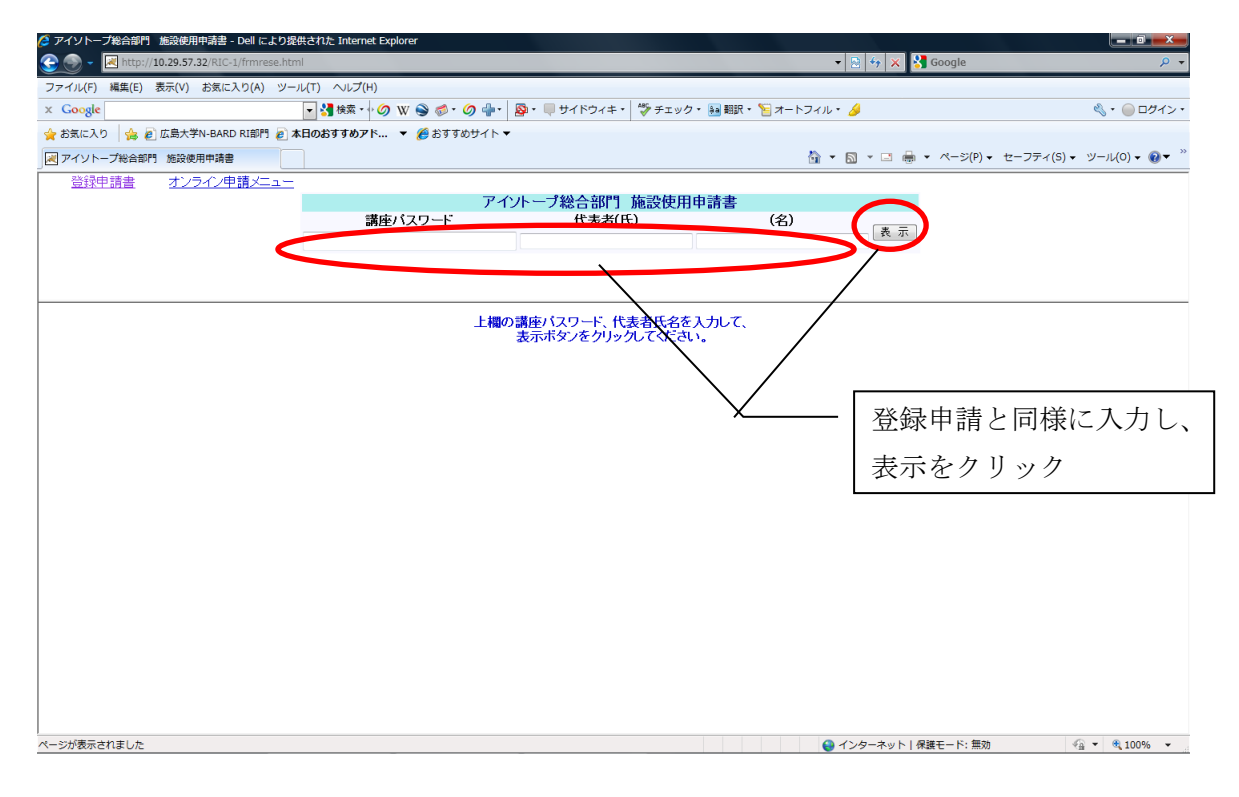

また、登録申請と同様に当部へ初めて施設使用申請される場合には、上部に「はじめまし て」、使用申請がすでにある場合には「こんにちは」と表示されます。初めての場合には必要 事項を入力、使用申請済みの場合には追記・修正事項を入力してください。

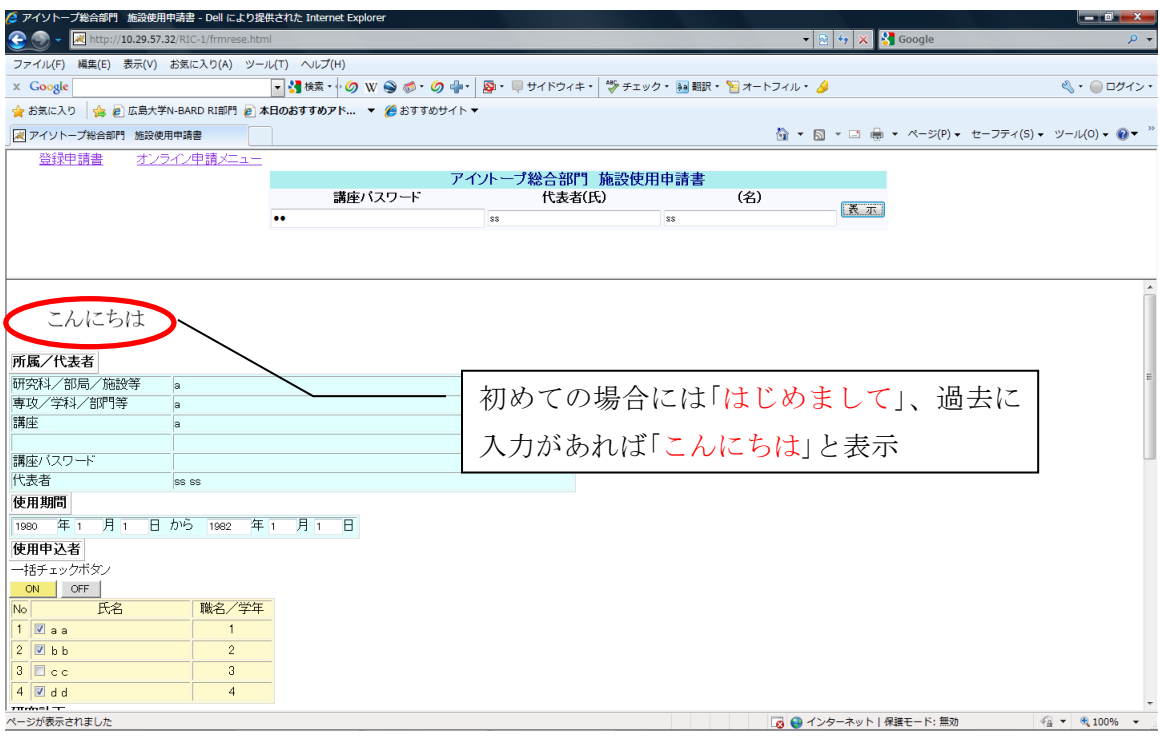

登録申請と同様におが付いているものは必須事項ですので、入力し、画面下部の登録ボ タンをクリックしてください。

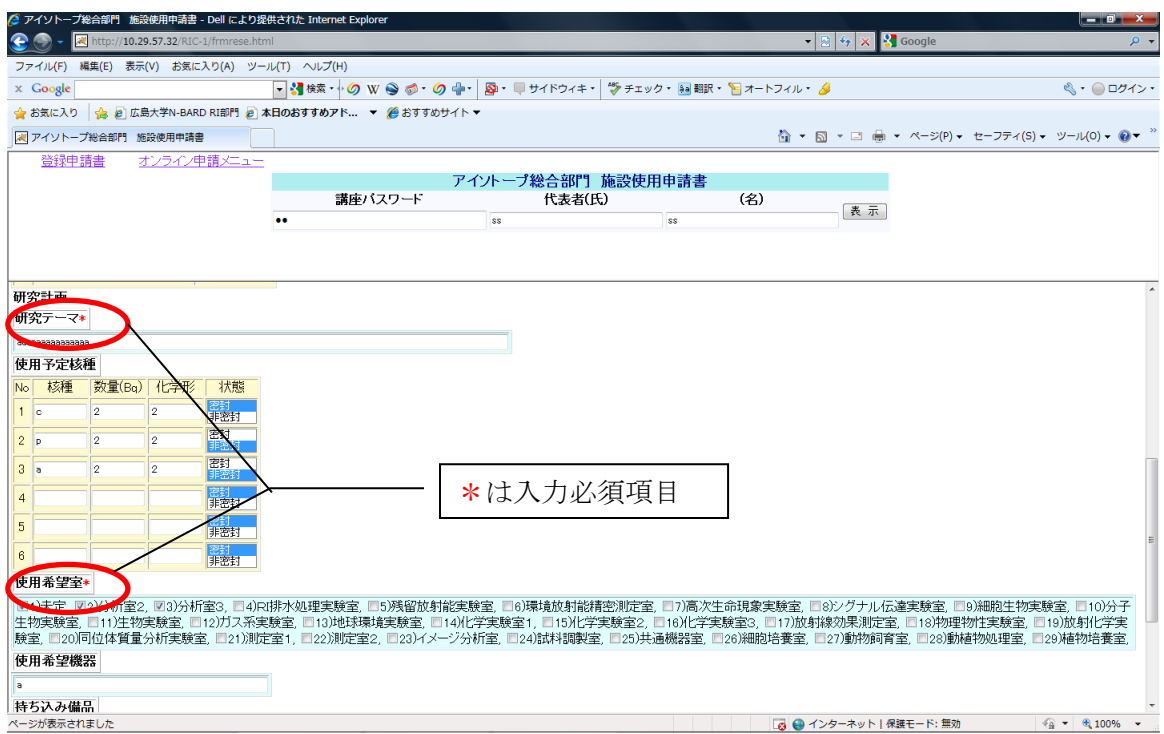

令和 3 年度より、当部の「施設使用申請書」の押印、および紙媒体での提出については 「廃止」とし、登録ボタンのクリックを以て申請完了といたします。

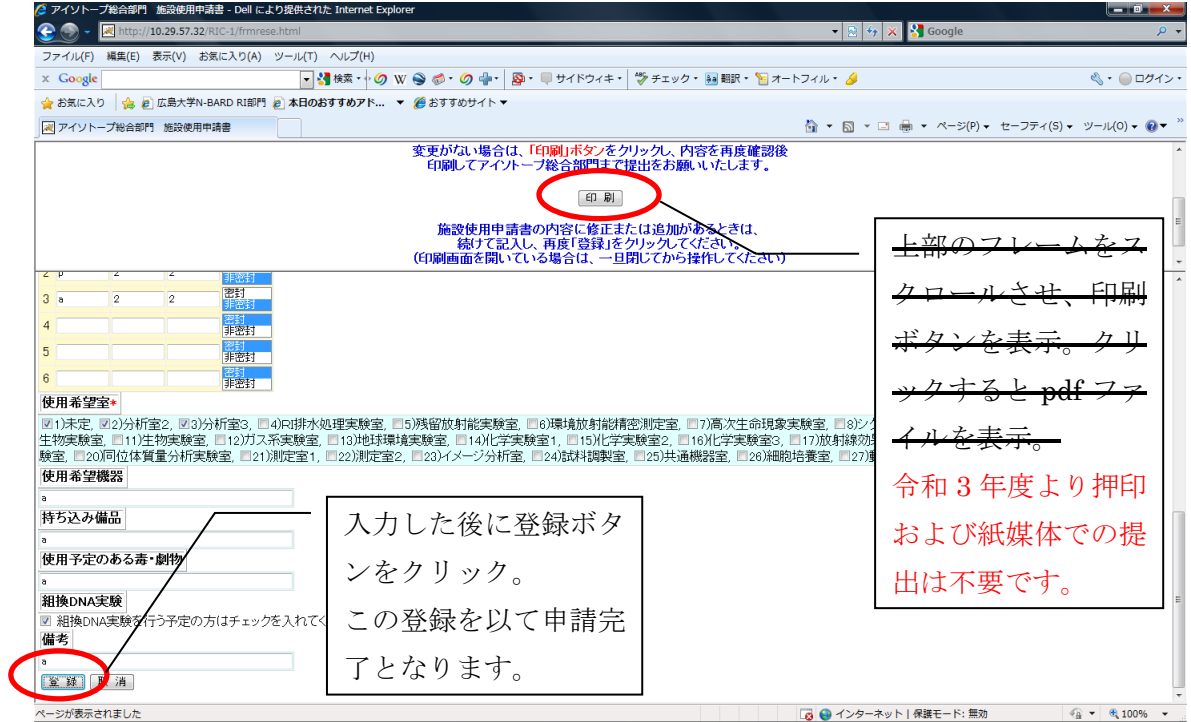

## 3. バッジ注文

放射線施設を利用するために、バッジが必要となった場合に入力が必要となります。入 力には注文するバッジの使用年月、代表者氏名とパスワードが必要となります。使用年月 については西暦にて記入してください。入力期間は当部門よりメールでお知らせいたしま す。期間を守って入力をお願いします。

なお、入力期間以外で急にバッジが必要となった場合には管理室まで電話又はメールに てお知らせください。その際、このシステムへの入力は必要ありません。

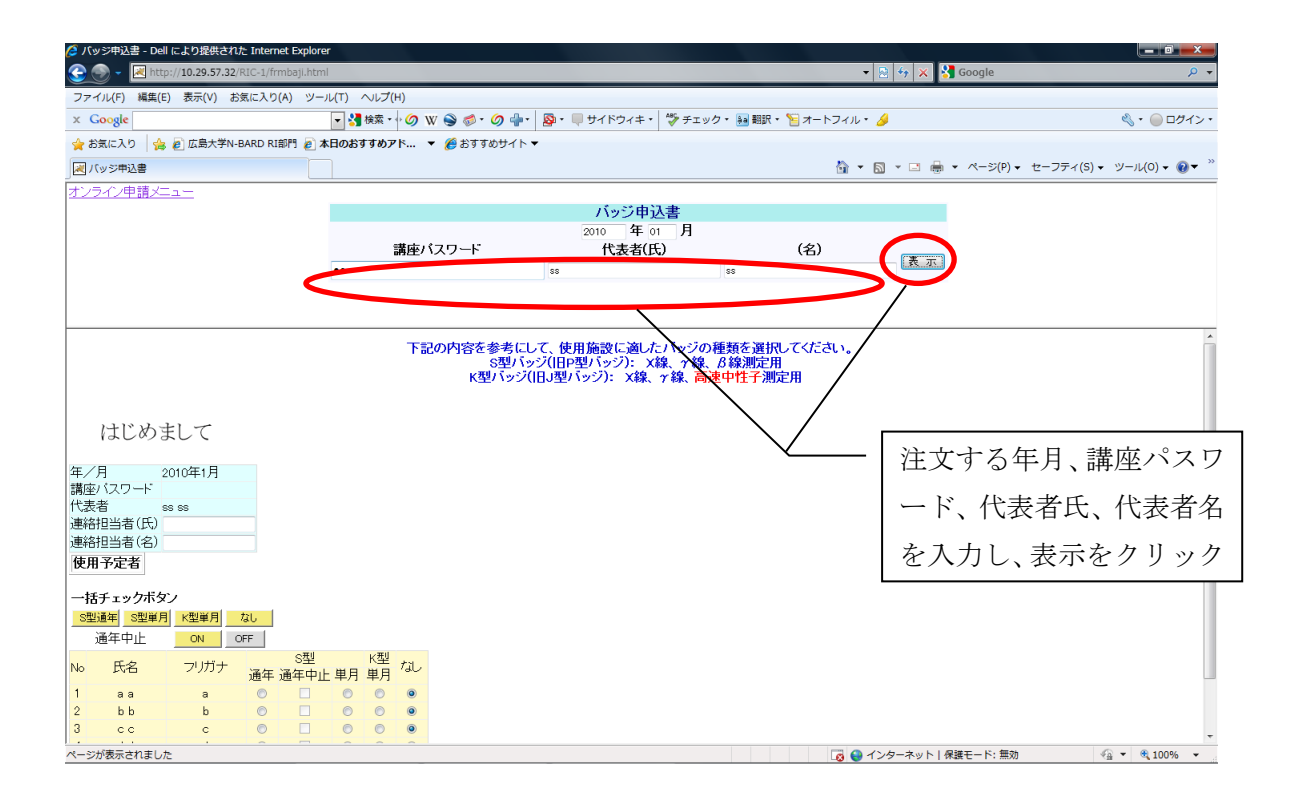

各バッジタイプによる測定可能な線種は以下の通りです。測定可能な線種が異なります ので、作業場の線種を考慮して選択してください。

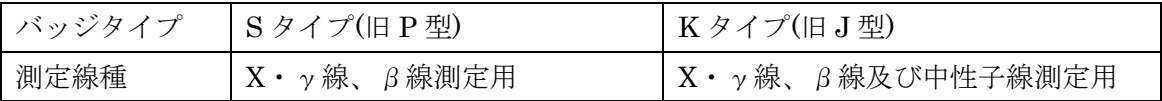

バッジタイプは各講座で判断していただくこととなります。中性子実験や原子炉での作 業等、中性子被ばくの恐れが高い場所での作業をされる場合には中性子測定が可能なバッ ジを携帯していただきますよう、お願いします。

なお、1 ヶ月の間に当部門や学内施設及び学外施設を使用する場合にも、1 個のバッジを 使用して被ばく線量を測定します。

講座の登録者名が一覧で表示されます。必要なバッジの種類のチェックボックスをクリ ックして、チェックを入れてください。「単月」は入力した月の発行、「通年」は年間を通し ての発行を行います。年度途中で「単月」から「通年」及びその逆の切替は可能ですが、一年 で何度も切替は出来ません。

なお、注文する月にバッジが必要ない場合にも「なし」のチェックボックスにチェックを 入れてください。

バッジは 1 つのバッジを 1 ヶ月使用していただきますので、どれか一つしかチェックボ ックスにチェックを入れられないようになっています。

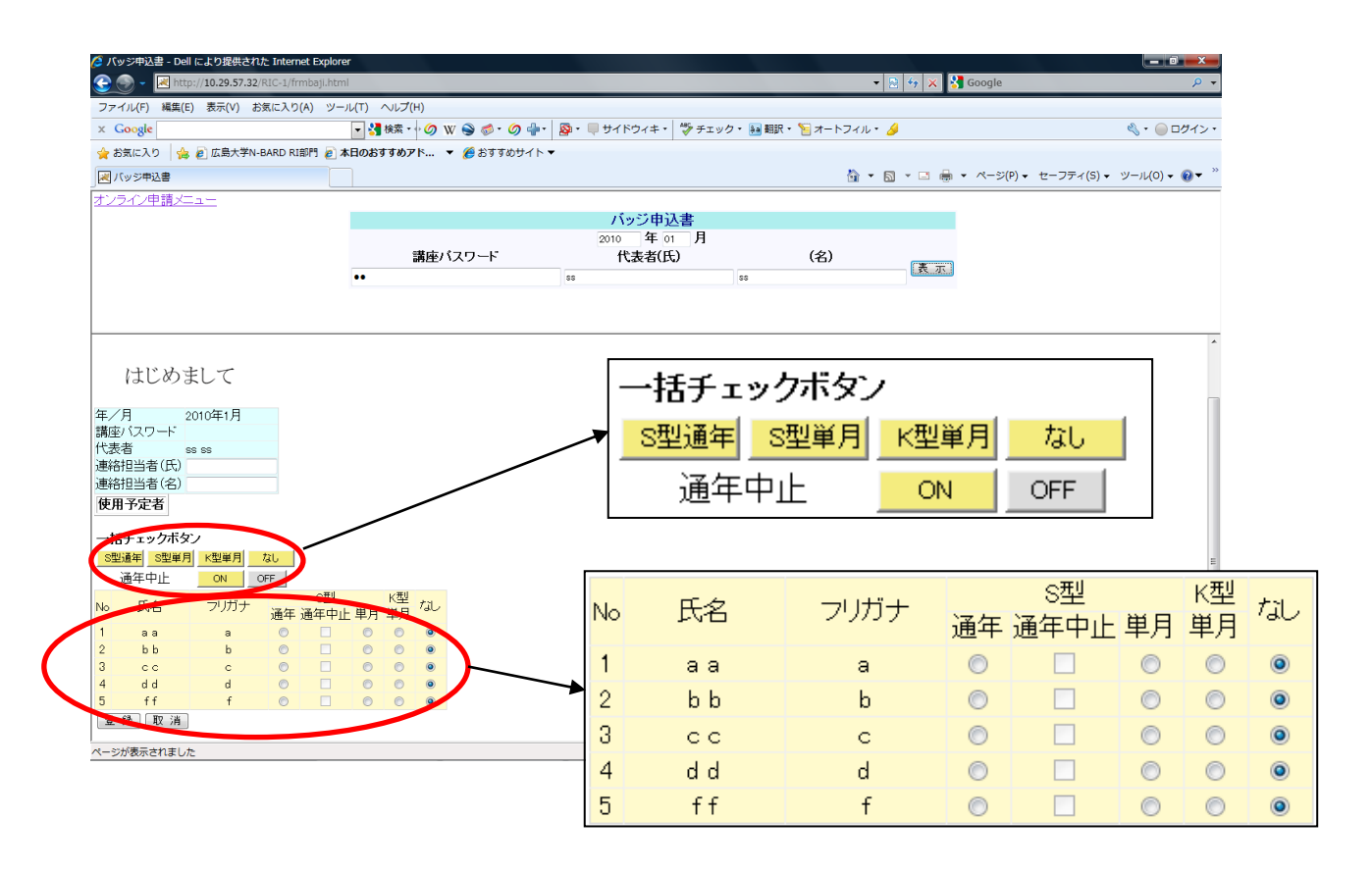

一括チェックボタンは表示している全員のボックスにチェックが入ります。

S 型通年:S タイプを年間通して発行の注文を依頼します。

S 型通年中止:S タイプを通年注文していた方の通年注文を申込月から中止します。

S 型単月:S タイプを申込された月の発行注文を依頼します。

K 型単月:K タイプを申込された月の発行注文を依頼します。

登録ボタンをクリックすると、上部に印刷ボタンが現れます。修正、追加が必要な場合 は訂正後に画面下部の登録ボタンをクリックし、印刷ボタンを押してください。

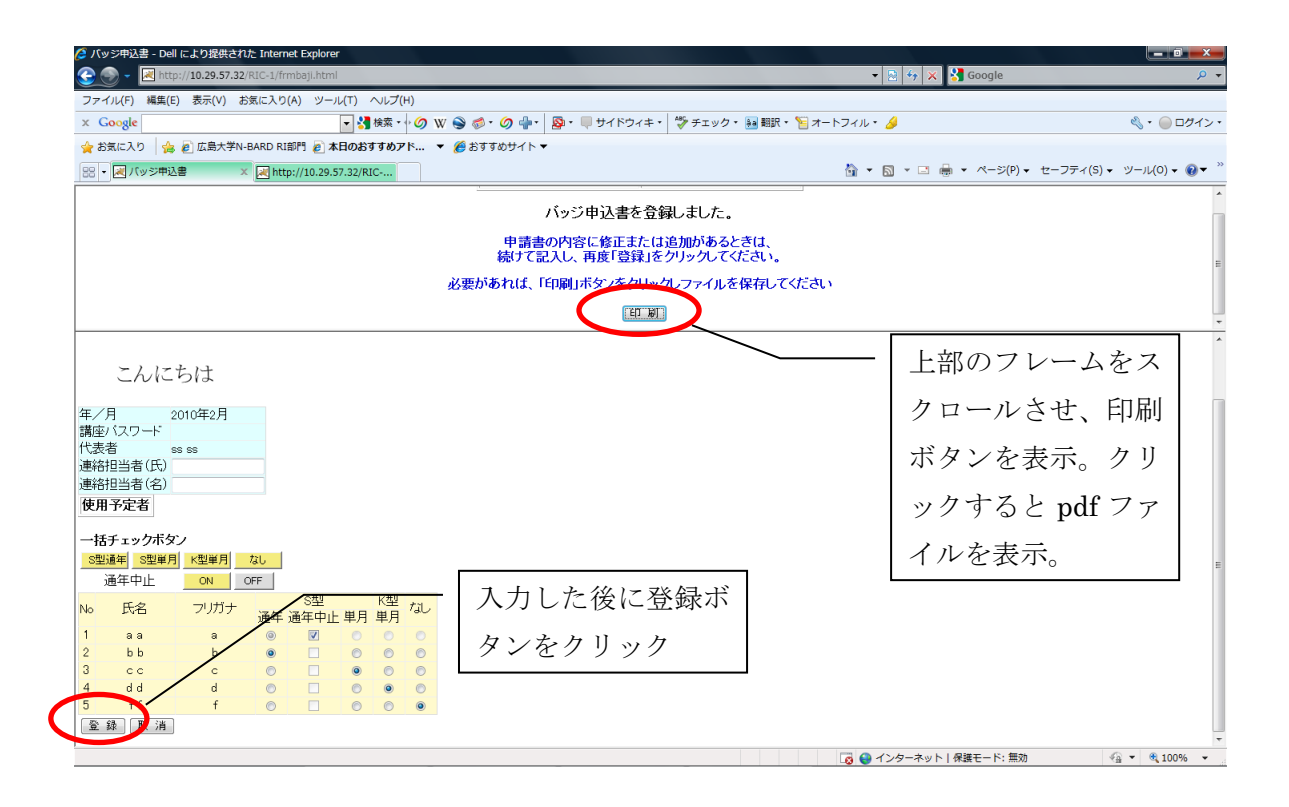

PDF ファイルにて注文者の一覧が表示されます。バッジ回収の際等にご活用ください。

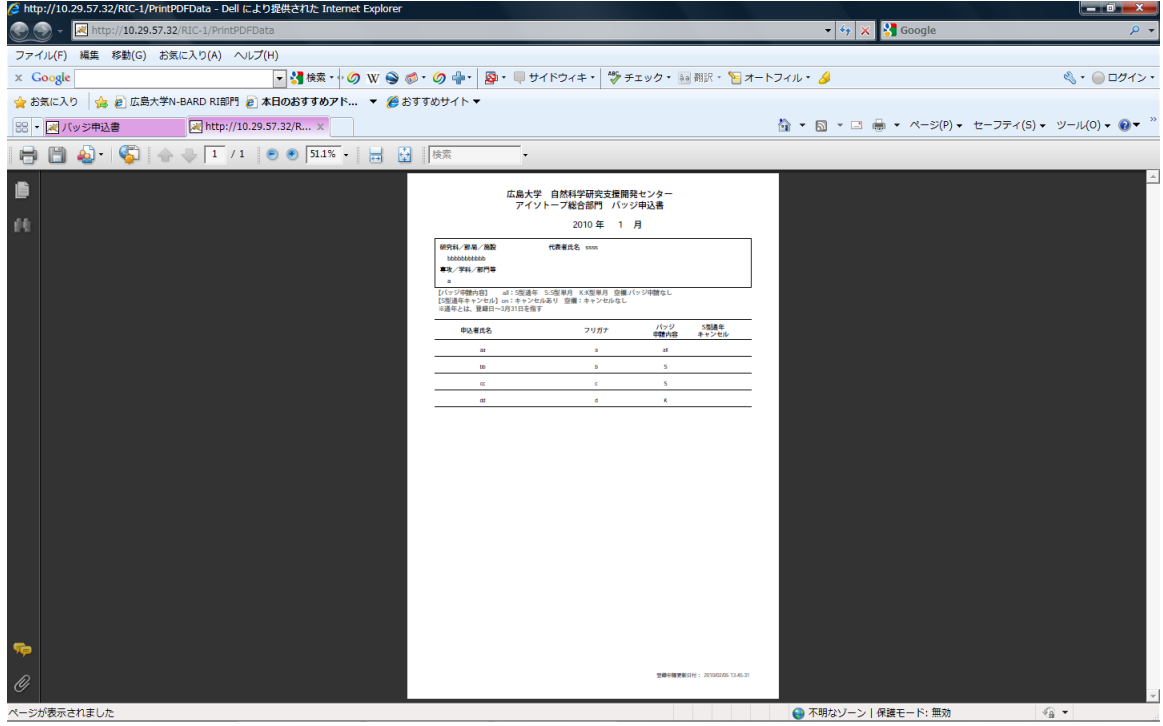